# Telelogic **Statemate®**

## **Command Line Reference Guide**

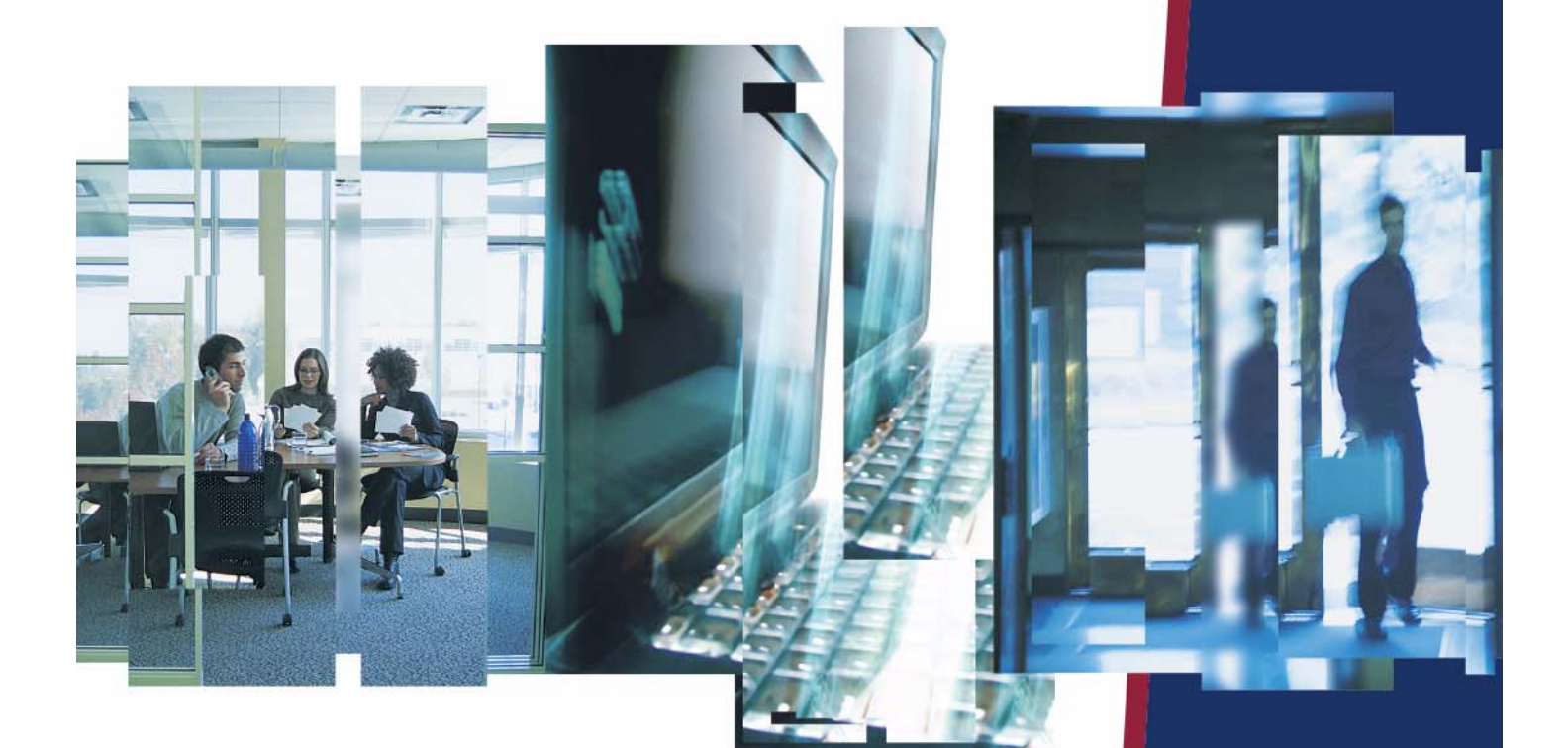

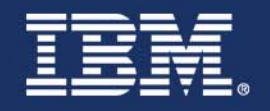

# *Statemate®*

**Command Line Refrence Guide**

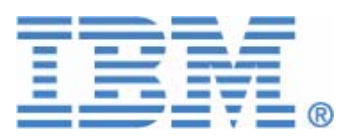

Before using the information in this manual, be sure to read the "Notices" section of the Help or the PDF file available from **Help > List of Books**.

This edition applies to Telelogic Statemate 4.5 and to all subsequent releases and modifications until otherwise indicated in new editions.

© Copyright IBM Corporation 1997, 2008.

US Government Users Restricted Rights—Use, duplication or disclosure restricted by GSA ADP Schedule Contract with IBM Corp.

# **Contents**

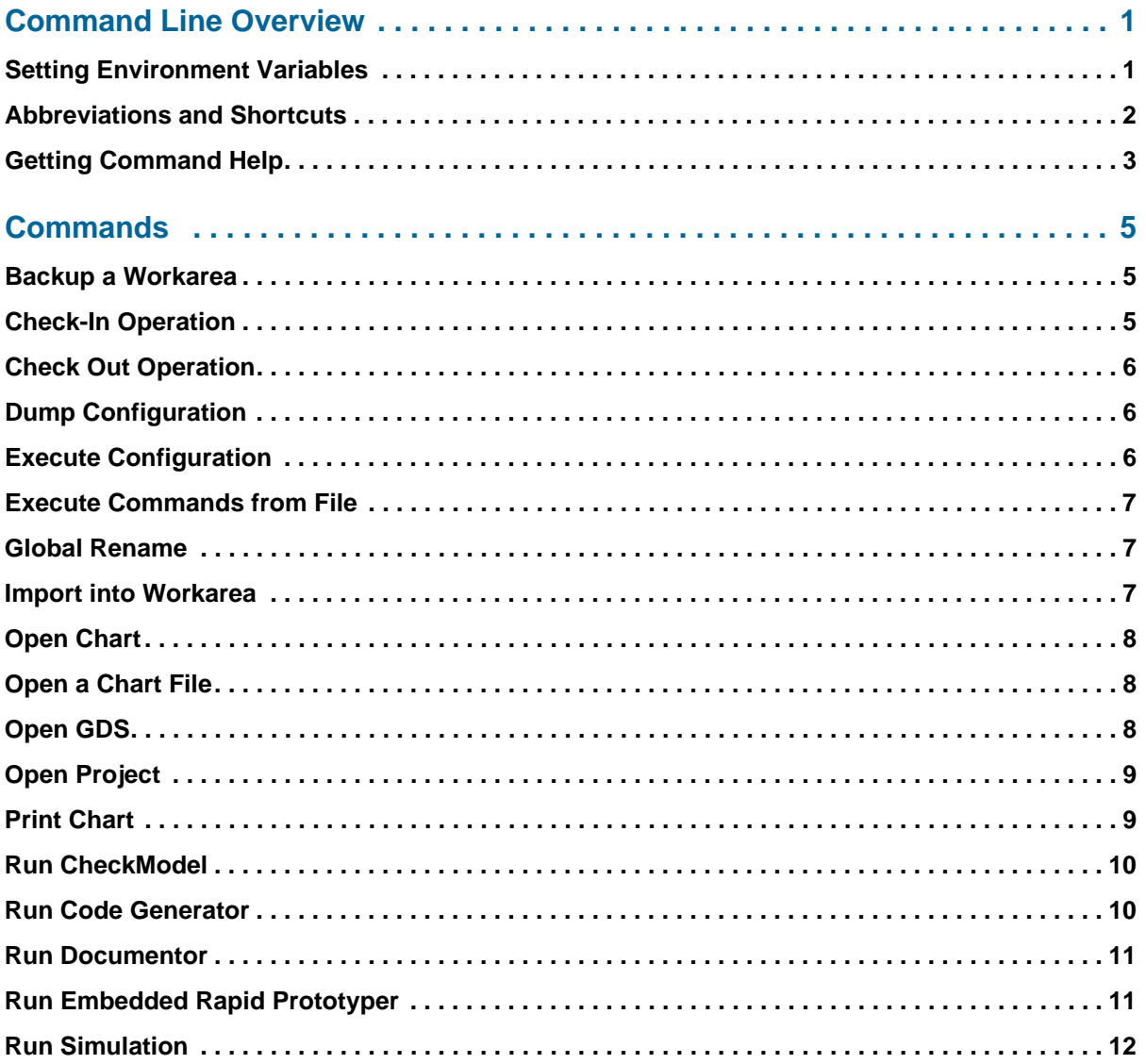

## **Command Line Overview**

The Statemate command line interface permits diirect entry of commands on the command line. This feature allows you to run the Statemate tools in *batch mode*.

#### **Note**

The commands and flags are not case sensitive; you may enter either upper or lower case commands.

Each command may use the optional flag -terminate. When this flag is specified, Statemate is terminated when the command has completed its run.

There is no dependency between commands. Each can be executed independently.

## <span id="page-6-0"></span>**Setting Environment Variables**

It is possible to set two environment variables to make use of the command line simple:

```
STM_CLI_FLAGS and STM_USER_CLI_FLAGS
```
The value of these variables is added to the command invocation statemate.

#### **For example:**

By default, in run stmm.bat, the environment variable STM CLI FLAGS is set to:

-appname stm

Therefore, you do not need to supply an appname with every command.

In addition, you may add your own environment setting to some commonly used flags such as tyourown workarea:

setenv STM\_USER\_CLI\_FLAGS "-wa /net/lily/disk1/wa21"

## <span id="page-7-0"></span>**Abbreviations and Shortcuts**

The following table lists abbreviations that can be used in the command line interface.

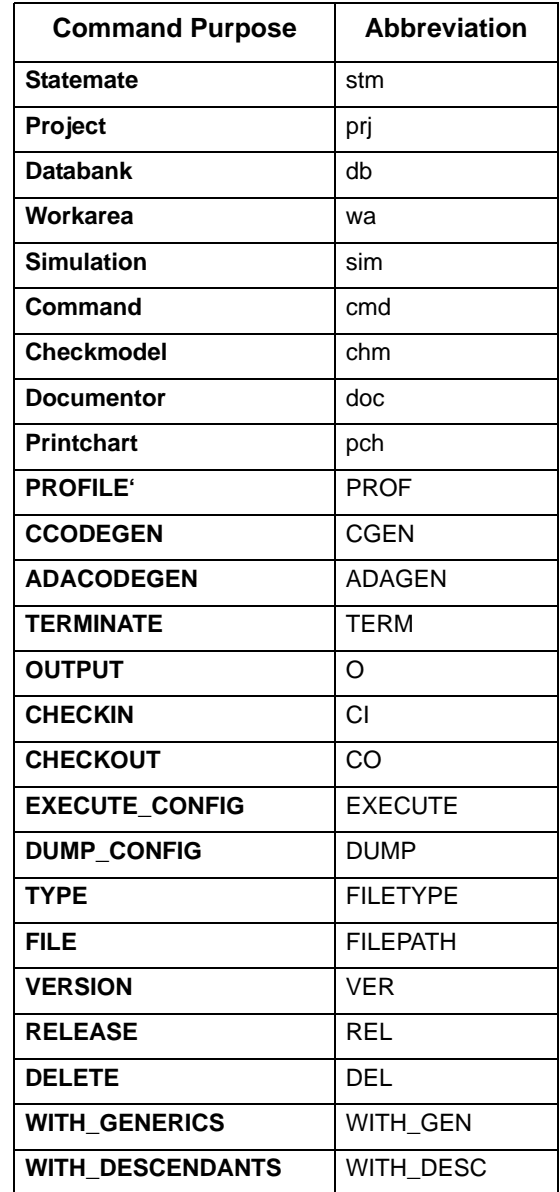

## <span id="page-8-0"></span>**Getting Command Help**

Run\_stmm -help should provide help on the possible command options.

Command Line Overview

## **Commands**

## <span id="page-10-1"></span><span id="page-10-0"></span>**Backup a Workarea**

#### **Syntax:**

Run\_stmm -workarea <path to workarea> -backup <path to backup directory>

#### **Semantics:**

Executes the backup utility. The specified workarea is backed up to the specified backup directory. No questions are asked by Statemate (about existing files in the directory) and all the files in the backup directory are overwritten.

## <span id="page-10-2"></span>**Check-In Operation**

#### **Syntax:**

run\_stmm -workarea <path to workarea> -checkin -type <file/chart type> [-lock/-rel/-del] -name <file/chart name> [-all] [-with descendants]

#### **Semantics:**

Checks in a chart or file from the workarea into the databank.

When no mode is specified (lock/rel/del), the default check-in remains locked.

When  $-\text{all}$  is specified, all of the workarea content is checked in.

## <span id="page-11-0"></span>**Check Out Operation**

#### **Syntax:**

```
run_stmm -workarea <path to workarea> -checkout [-lock/-rel/-del] 
[-with_generics] [-with_descendants] [-version <version number>] -type 
<file/chart type> -name <file/chart name>
```
#### **Semantics:**

Checks out a chart or file from the databank into the workarea.

The default check out type should be without lock. When no version is specified, the latest version is checked out. It is possible to specify with generics and/or with descendants.

## <span id="page-11-1"></span>**Dump Configuration**

#### **Syntax:**

```
run stmm -workarea <path to workarea> -dump <configuration file name>
[-version <version number>]
```
#### **Semantics:**

Dumps the specified configuration file. When no version is specified, the latest version is used.

## <span id="page-11-2"></span>**Execute Configuration**

#### **Syntax:**

```
run stmm -workarea <path to workarea> -execute config
<configuration file name>
```
#### **Semantics:**

Executes the specified configuration file.

## <span id="page-12-0"></span>**Execute Commands from File**

#### **Syntax:**

run\_stmm-input <file name>

#### **Semantics:**

Executes all the commands found in the specified file. The format of the commands should be as specified in this document.This option enables long arguments lists and is a work-around for restricted command line interpreters such as DOS.

## <span id="page-12-1"></span>**Global Rename**

#### **Syntax:**

run stmm -workarea <path to workarea> -rename <string1> -with <string2>

#### **Semantics:**

Renames occurrences of string1 with string2 in the entire workarea.

### <span id="page-12-2"></span>**Import into Workarea**

#### **Syntax:**

```
run_stmm -workarea <path to workarea> -import -type <file/chart type>
[-file <file name>] [-project <project name>] [-databank <databank path>] 
[-version <version number>] -name <file/chartname>
```
#### **Semantics:**

Imports a chart or file from a file, a project or a databank. One of the flags, file, project, or databank, must be specified. When no version is specified, the latest version is imported.

## <span id="page-13-0"></span>**Open Chart**

#### **Syntax:**

run\_stmm -workarea <path to workarea> -chart <chart names>

#### **Semantics:**

Opens Statemate on the specified workarea and the graphic editor on the specified charts.

The chart names may be an activity chart, a state chart, or module chart names. A comma separates chart names (for example: -chart ach)

### <span id="page-13-1"></span>**Open a Chart File**

#### **Syntax:**

run stmm<chart file names>

#### **Semantics:**

Enables you to invoke Statemate and open the graphic editor on the specified chart file.

The file should be an ASCII file as saved in the databank. The file is loaded into a temporary workarea created in the file's directory. When exiting Statemate, the workarea is deleted. Legal chart files are graphical (ach, sch, mch) and dictionary (GDS) chart files.

### <span id="page-13-2"></span>**Open GDS**

#### **Syntax:**

run\_stmm -workarea <path to workarea> -gds <GDS names>

#### **Semantics:**

Opens Statemate on the specified workarea and the properties editor on the specified Global Definition Set (GDS).

## <span id="page-14-0"></span>**Open Project**

#### **Syntax:**

```
un_stmm [-create] [-project <project name>] [-databank <path to databank>] 
-workarea <path to workarea>
```
#### **Semantics:**

Opens the project on the given workarea. Since a workarea defines a unique project, the project name is optional. If the given project does not exist, and the flag -create was specified, a new project is created and opened. In this case, the data-bank flag must be specified. When -create is not specified, an error is issued.

#### **Note**

The -create flag should be the first flag to this command (if used).

## <span id="page-14-1"></span>**Print Chart**

#### **Syntax:**

```
run_stmm -workarea <path to workarea> [-printall] [-printchart <chart names>] 
[-o<sup>-</sup><output file>] [-device <device name>]
```
#### **Semantics:**

Prints the specified charts. If a device name was not specified, the default postscript device is used. The chart names may be an activity chart, a state chart, or module chart names. A comma separates chart names (for example: -printchart ach, sch, mch).

When an output file is specified, the chart is printed into this file. When no output file is specified, the chart is printed into chart name.eps under the workarea directory.

If multiple charts are specified, along with an output file, the specified file name is used and extended with the chart name. If -printall is specified, all the charts in the workarea are printed. In this case, -printchart may not be used.

## <span id="page-15-0"></span>**Run CheckModel**

#### **Syntax:**

```
run_stmm -workarea <path to workarea> -checkmodel <profile name>
[-o <output file>]
```
#### **Semantics:**

Starts the check model on the specified profile. If the specified profile exists, the check model runs the test. If the profile does not exist, the check model pro-file manager opens on a new profile. If an output file is specified, the check model results are written into the file. If no output file is specified, the results are written to the standard output.

When running this command, you may use the "-msg" option to print the run summary to the specified output file.

## <span id="page-15-1"></span>**Run Code Generator**

#### **Syntax:**

```
run stmm -workarea <path to workarea> [-cgen] [-adagen] <profile name>
[-command <command name>] [-outdir <output directory>] [-input <input file>] 
[-o <output file>]
```
#### **Semantics:**

Starts the code generator on the specified profile. Either cgen or adagen must be specified to define the code generator to be invoked. If the specified profile does not exist, the code generator profile manager opens on a new profile. If the profile does exist, it opens the profile.

It is optional to specify a command to run. Legal commands are: generate, make, run, and all. In these cases, the specified command runs: generate code, make code, run code, or all three, one after the other. When an outdir is specified, the generated code is located in this directory. When not specified, the usual  $prt/profile$  name directory is used. If an output file is specified, the code generator output is written into the file. If no output file is specified, the output is written to the standard output. If an input file is specified, it is used to execute commands in the debugger.

### <span id="page-16-0"></span>**Run Documentor**

#### **Syntax:**

run\_stmm -workarea <path to workarea> -documentor [<template name>]

#### **Document generation:**

```
run stmm -workarea <workarea path> -documentor [-template <template name>]
-docname <document name> [-cmd "<parameter1=value1>...."]
[-output <filename>] [-terminate]
```
#### **Document export (Save as..):**

run\_stmm -workarea <workarea\_path> -documentor -docname <document\_name> -saveas <file name> [-output <filename>] [-terminate]

#### **Semantics:**

Starts the documentor for generating a document. If a template is specified, this is used to generate the document. When no template is specified, the standard Word template is used. The document name must be supplied. Additionally, it is possible to specify values for the template parameters using the "cmd" flag.

## <span id="page-16-1"></span>**Run Embedded Rapid Prototyper**

#### **Syntax:**

run stmm -workarea <path to workarea> -rapid <profile name> [-command <command name>] [-o <output file>]

#### **Semantics:**

Starts the code generator on the specified profile. Either cgen or adagen must be specified to define the code generator to be invoked. If the specified profile does not exist, the code generator profile manager opens on a new profile. If the profile does exist, it opens the profile.

It is optional to specify a command to run. Legal commands are: generate, make, run, and all. In these cases, the specified command runs generate code, make code, run code, or all three, one after the other. When an outdir is specified, the generated code is located in this directory. When not specified, the usual  $prt/profile$  name directory is used. If an output file is specified, the code generator output is written into the file. If no output file is specified, the output is written to the standard output. If an input file is specified, it is used to execute commands in the debugger.

## <span id="page-17-0"></span>**Run Simulation**

#### **Syntax:**

```
run stmm -workarea <path to workarea> -simulation <profile name>
[-chart <chart names>] [-command <command name>] [-input <input file>] 
[-o <output file>]
```
#### **Semantics:**

Starts the simulation on the specified profile. If the specified profile exists, the run window of the simulation is invoked. If the profile does not exist, the simulation profile manager opens on a new profile.

When charts are specified, they are opened in read mode and are animated by the simulation. You can use a command to run in the simulation run window. This command may be any legal command that can be run from the simulation command line. You can also specify an input file with a list of commands to be executed in the simulation. The format of the input file should be a line per command. The command's syntax is the one that is used in the simulation command line. A line beginning with the # sign is ignored by the simulation, and serve as a remark. Empty lines are legal.

The output file, when specified, is used to record all outputs of the simulation run (for example, messages and output of reports such as show changes).